## Restore factory settings

## Factory reset function:

After a factory reset, the following key information will be restored to factory defaults:

- 1) The angle is 0, the brightness is 80, the volume is 70, the playback mode is sequential playback, the breathing light is turned on, and the boot is turned on and off.
- 2) The device WIFI password is restored to CS123456
- 1) The video is restored to the default built-in video without modifying the following information:
- 1) device program

2) Routing mode WIFI, connection to cloud related configuration information

## How to restore factory settings:

1) When you know the WIFI password of the device: You can connect the device with the mobile APP, enter the setting page, and click "Restore to Factory Settings", as follows:

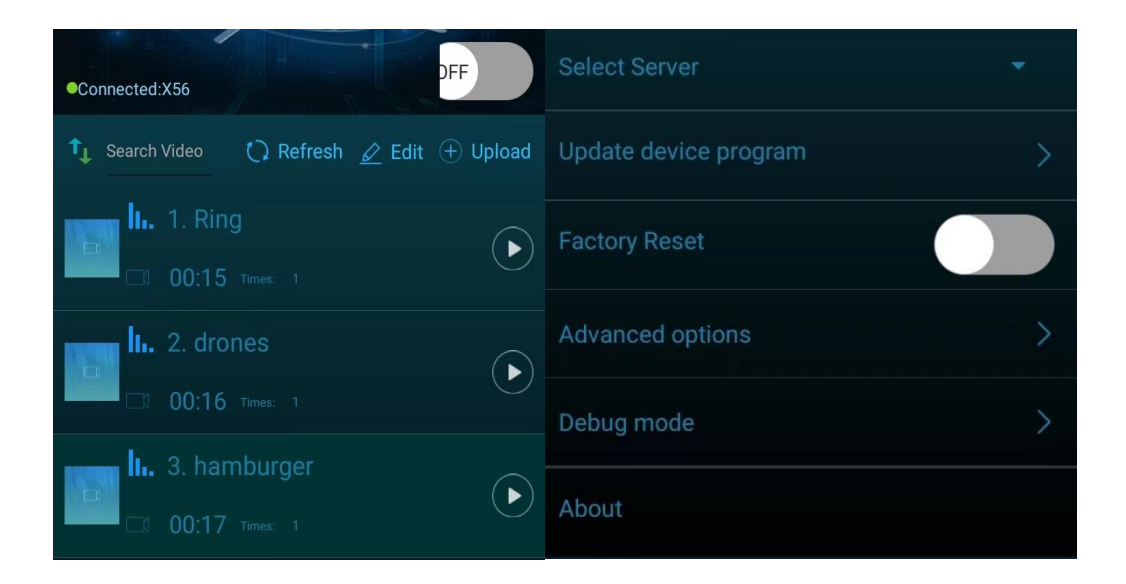

1) When you forget the WIFI password of the device: Press and hold the "NET" button on the back of the device for more than 10 seconds until the various colors of the indicator lights flash, the master machine returns to red, and the slave machine returns to yellow-green, indicating that the factory settings have been restored.